Saiba como ajustar a data de processamento da sua Encomenda do programa de recompensas por lealdade (LRP)

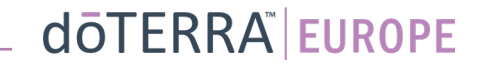

Duas formas de navegar para a sua Encomenda Mensal do Programa de Recompensas por Lealdade (LRP)

- 1. Através da página inicial:
- Clique no botão roxo "editar" no quadro Encomendas do Programa de Recompensas por Lealdade

#### As suas Encomendas do Programa de **Recompensas por Lealdade**

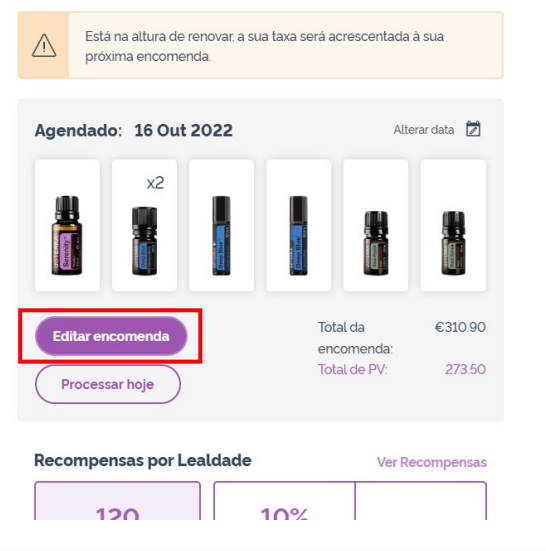

2. Através do menu pendente A minha conta

- Passe com o cursor do rato sobre A minha conta e clique em "As Minhas Encomendas do Programa de Recompensas por Lealdade".
- Clique em "Gerir encomenda"

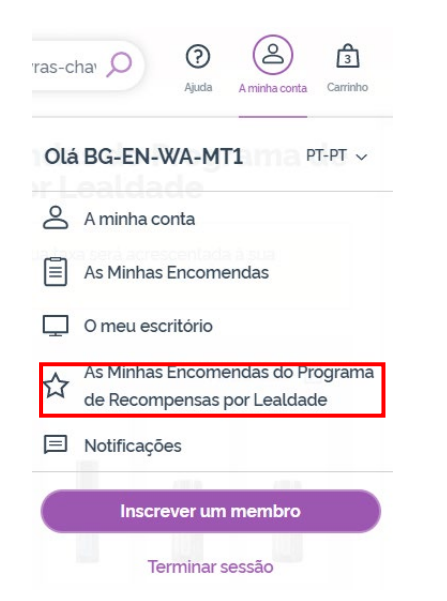

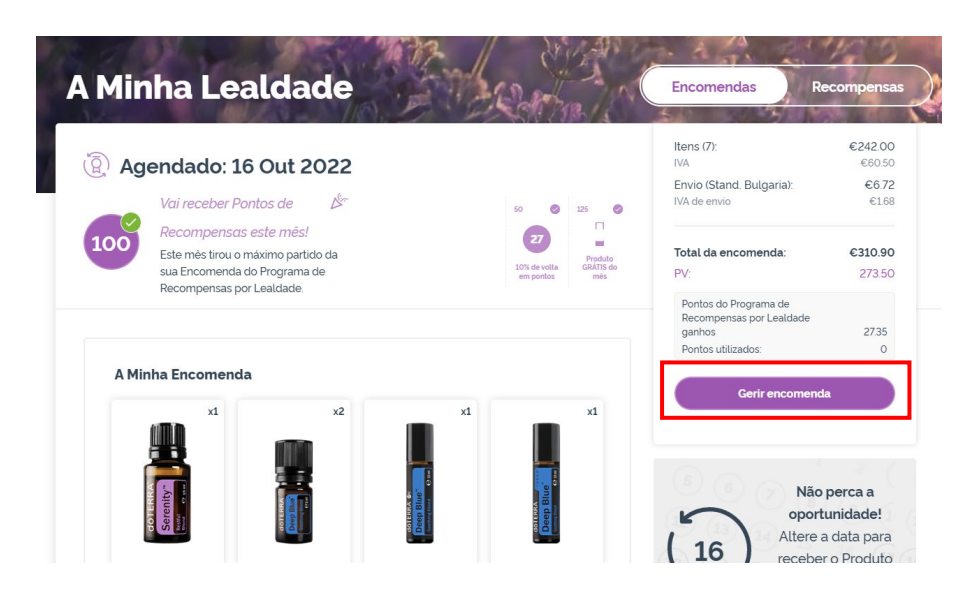

### dōTERRA EUROPE

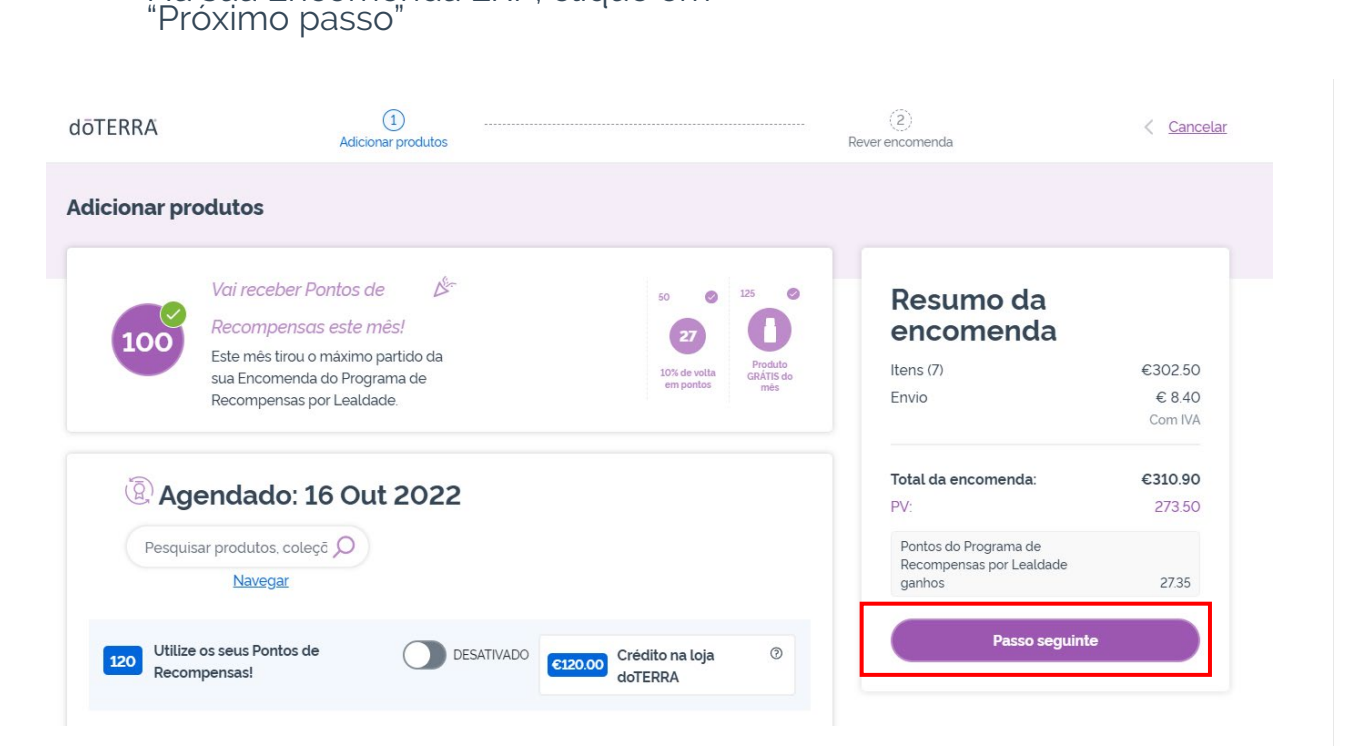

Na sua Encomenda LRP, clique em

#### Desça até à parte inferior da página e clique em "Alterar data"

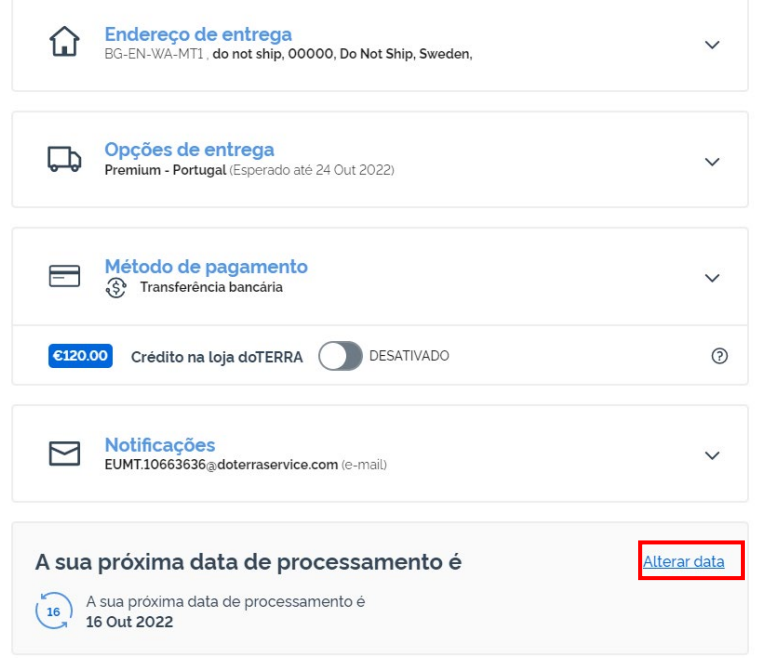

dōTERRA EUROPE

Escolha a data de processamento desejada e, depois, clique em "Alterar data".

> $\times$ Alterar data  $\odot$ Selecione a sua data de setembro 2022 processamento  $F S$ S M T W  $T$ A data que selecionar ditará quando a sua encomenda será  $1$  $2 \t3$ processada todos os meses. Para saber mais sobre a disponibilidade 5  $\epsilon$  $\overline{7}$ 8  $\alpha$ 10 de datas, clique aqui.  $13$ 15 16 17 20 21 22 23 24 19 A sua data atual 25 26 27 28 29 30 Datas elegíveis para o (0) produto GRÁTIS do mês com uma encomenda de 125 PV Outras datas de processamento disponíveis Datas de processamento  $\Omega$ indisponíveis

> > **Alterar data**

Manter data de processamento atual

 $\mathcal{L} = \{1,2,3\}$ 

Após alterar a sua data de processamento, clique em "Processar a [data de processamento]".

#### Resumo da encomenda

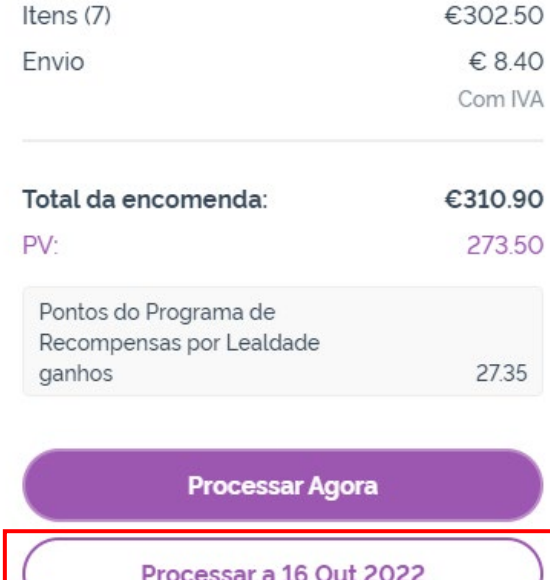

dōTERRA EUROPE